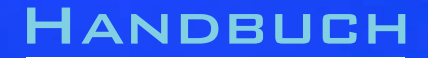

# 96M2831o-2

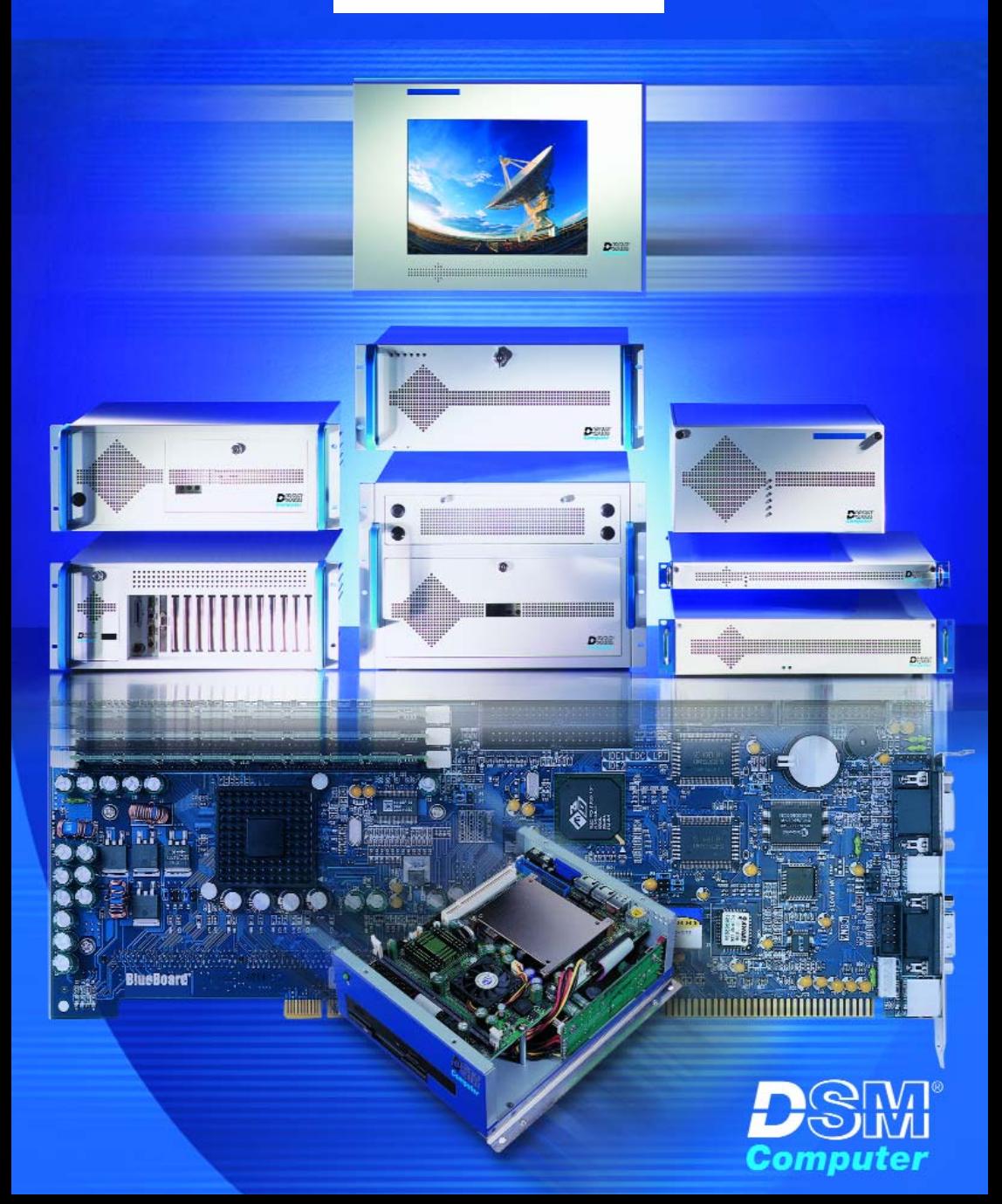

# 96M2831o-2

# **DSM Industrie Slot CPU**

**Anwender - Handbuch Version 1.1**

**Intel® Celeron Pentium III FC-PGA** © 2003 K. Lorenz, DSM Computer AG

Das Papier ist aus chlorfrei gebleichten Rohstoffen hergestellt und alterungsbeständig. Das komplette Handbuch ist voll recyclebar.

Texte und Abbildungen wurden mit größter Sorgfalt erstellt, die DSM Computer AG und die Autorin können jedoch für eventuell fehlerhafte Angaben und deren Folgen weder juristische Verantwortung noch irgendeine Haftung übernehmen.

Die vorliegende Publikation ist urheberrechtlich geschützt. Alle Rechte vorbehalten. Kein Teil dieses Handbuches darf ohne schriftliche Genehmigung von der DSM Computer AG in irgendeiner Form durch Fotokopie, Microfilm oder andere Verfahren reproduziert oder in eine für Maschinen, insbesondere Datenverarbeitungsanlagen, verwendbare Sprache übertragen werden.

Die in diesem Handbuch verwendeten Soft- und Hardwarebezeichnungen sind in den meisten Fällen auch eingetragene Warenzeichen und unterliegen als solche den gesetzlichen Bestimmungen.

Handbuchversion 1.2

Technische Änderungen vorbehalten.

DSM, Galaxy, BlueBoard und Infinity sind eingetragene Warenzeichen der DSM Computer AG. Intel und Celeron sind eingetragene Warenzeichen der Intel Corporation. Award ist ein eingetragenes Warenzeichen von Award Software, Inc. Alle anderen verwendeten Produktnamen werden nur zu Identifikationszwecken verwendet und sind/können registrierte Warenzeichen der jeweiligen Besitzer sein.

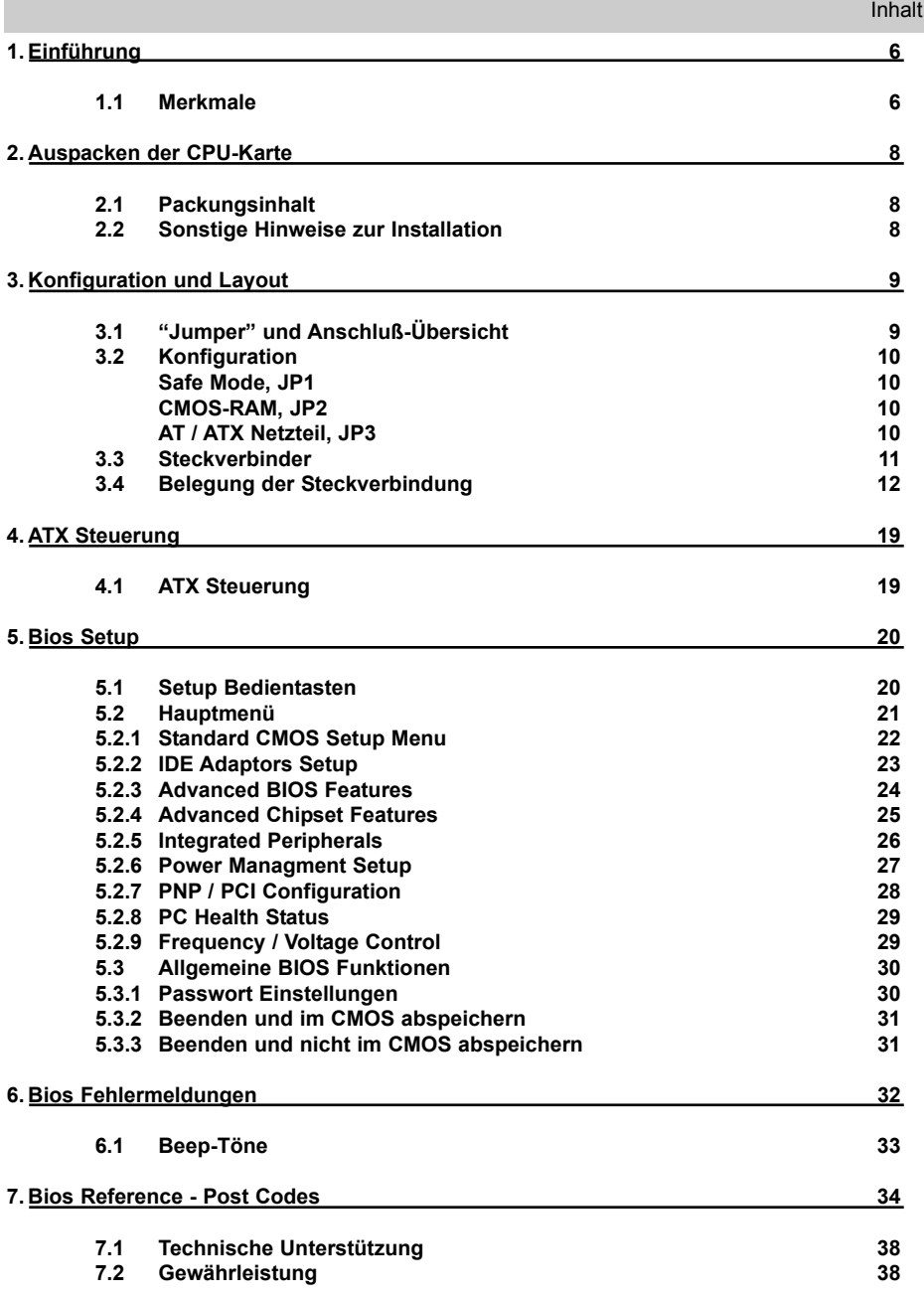

# **1.Einführung**

# **Über diese Handbuch**

Dieses Handbuch soll dem Anwender die Grundinformation für die richtige Anwendung derDSM Industrie Slot CPU vermitteln.

# 1.1 Merkmale

#### Hauptprozessor

Intel<sup>©</sup> Celeron<sup>©</sup> und Pentium III<sup>©</sup> Frontsidebus (FSB): 66/100/133 MHz Socket 370 CPU für FC-PGA CPU Automatische Erkennung von FSB und Core Ration

#### Chipset

Intel 815 E B-step Chipset

#### Hauptspeicher

2 x DIMM Sockel für SDRAM PC133/PC100 max.512 MB (kein ECC undregistered DIMM Support)

#### Bios

4MB Firmware Hub mit Award BIOS

#### Uhr/Kalender

Echtzeituhr und Kalender mit Batteriebackup

#### Bus Interface

ISA/PCI Bus - PICMG 2.0 PCI Local Bus V2.1 (4Master PCI Slot) 68pin. PCI Anschluß intern

## VGA

Intel 82815 GMCH mit 4 MB

#### LAN

Intel 82801BA ICH2 , 10/100 Base T

#### IDE-Interface

bis zu 4 enhanced IDE-Laufwerke PIO-Mode 4 UDMA 33/66/100, Bus Master

#### FDD-Interface

Floppycontroller für zwei Laufwerke 360 KB - 2.88 MB, 3-Mode FDD

# **Serielle Schnittstellen**

Zwei serielle Ports (UART 16C550) mit 16 Byte T/R FIFO

# **Parallele Schnittstelle**

Eine Centronics kompatible parallele Schnittstelle (SPP, ECP/EPP)

## **USB, Watchdog, IrDA**

#### **ATX Power Control Interface**

#### **System Monitoring**

zur Überwachung von Temperatur, Lüfter und Spannung

#### **PS/2-Anschluß**

PS/2 Buchse fürTastatur und PS/2-Mouse (über mitgeliefertes Y-Kabel)

#### **Disk-On-Chip**

Sockel für DiskOnChip - Modul

#### **Temperaturbereich**

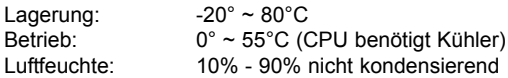

#### **Stromaufnahme**

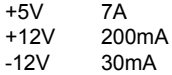

#### **Physikalische Abmessungen**

Steckkarte (6-Layer) 338.5 x 121.5 mm

# **2.Auspacken der CPU-Karte**

Die DSM Slot-CPU Karte enthält empfindliche Bauteile, die durch Aufladen leicht beschädigt werden können. Um solche Beschädigungen zu vermeiden, verwenden Sie bitte beim Auspacken eine antistatische Unterlage. Der Anwender, der die CPU konfiguriert und installiert sollte zusätzlich ein antistatisches Armband tragen, das am selben Punkt wie auch die antistatische Unterlage geerdet sein sollte. Überprüfen Sie bitte die Verpackung auf eine offensichtliche Beschädigung.

# **2.1 Packungsinhalt**

Außer diesem Handbuch enthält die Verpackung folgende Teile:

- DSM Industrie Slot CPU
- Slotblech mit 25pol. Parallel-Port
- Slotblech mit 2x 9pol. Serial-Port
- Floppy / UDMA-Harddisk Kabel
- Y-Kabel für Maus und Tastatur
- 4pol. ATX Steuerkabel
- Treiber auf CD

# **2.2 Sonstige Hinweise zur Installation**

Sie können die Konfiguration der DSM Industrie Slot CPU ändern, indem Sie sogenannte "Jumper" auf die Karte stecken oder entfernen. Die Grundeinstellungen, die zur einwandfreien Funktion der CPU-Karte notwendig sind, wurden schon durch uns vorgenommen. Normalerweise sollten Sie die Jumper nicht ändern müssen.

Ein Jumper wird als **geschlossen** bezeichnet, wenn ein Stecker die beiden Anschlüsse des Jumpers verbindet. Dementsprechend ist ein Jumper **offen**, wenn nur über **ein** Pin des Jumpers, oder gar nicht gesteckt ist.

Folgende Zeichnung gibt einen Überblick über mögliche Jumperstellungen:

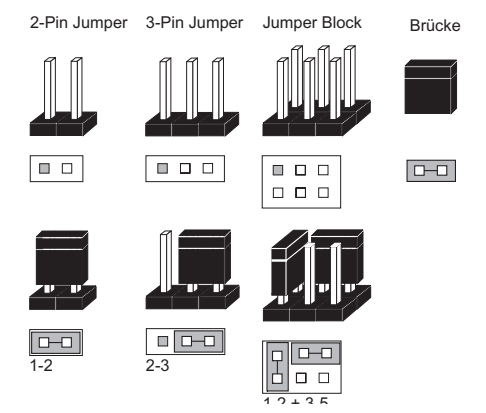

# **3. Konfiguration und Layout**

# **3.1 "Jumper" und Anschluß-Übersicht**

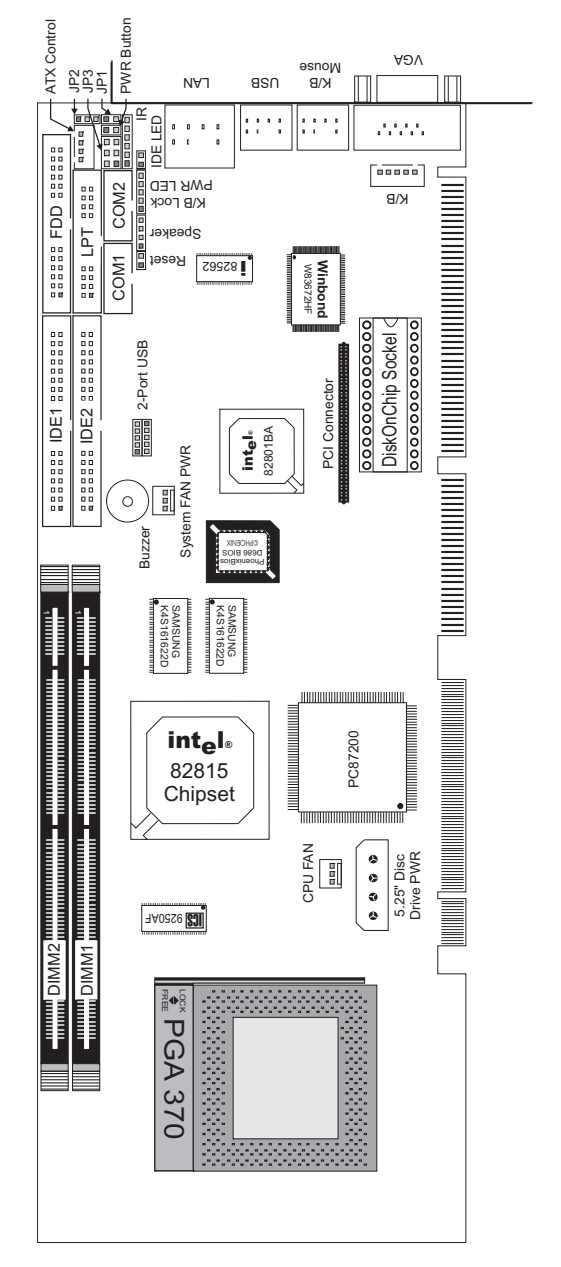

# **3.2 Konfiguration**

# **Safe Mode, JP1**

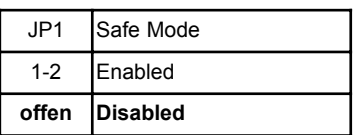

# **CMOS-RAM, JP2**

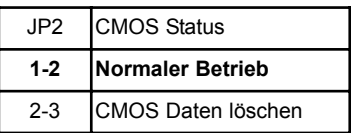

# **AT/ATX Netzteil, JP3**

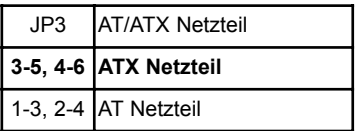

# **3.3 Steckverbinder**

# **Übersicht**

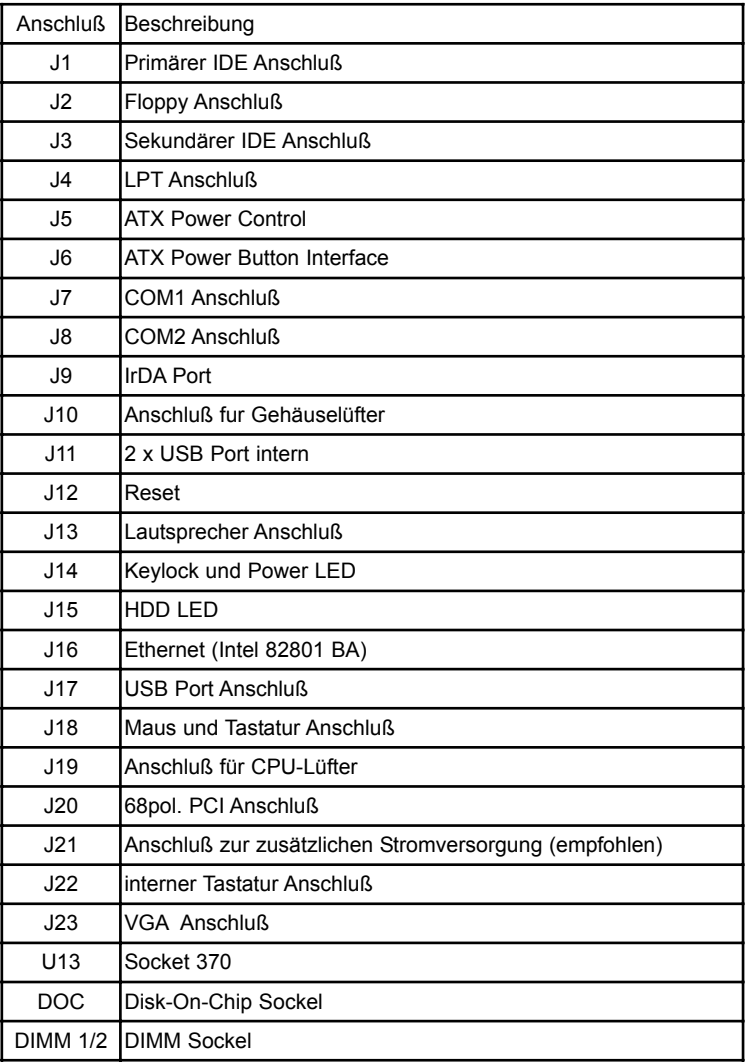

# **3.4 Belegung der Steckerverbinder**

# **J1 / J3, IDE Harddisk**

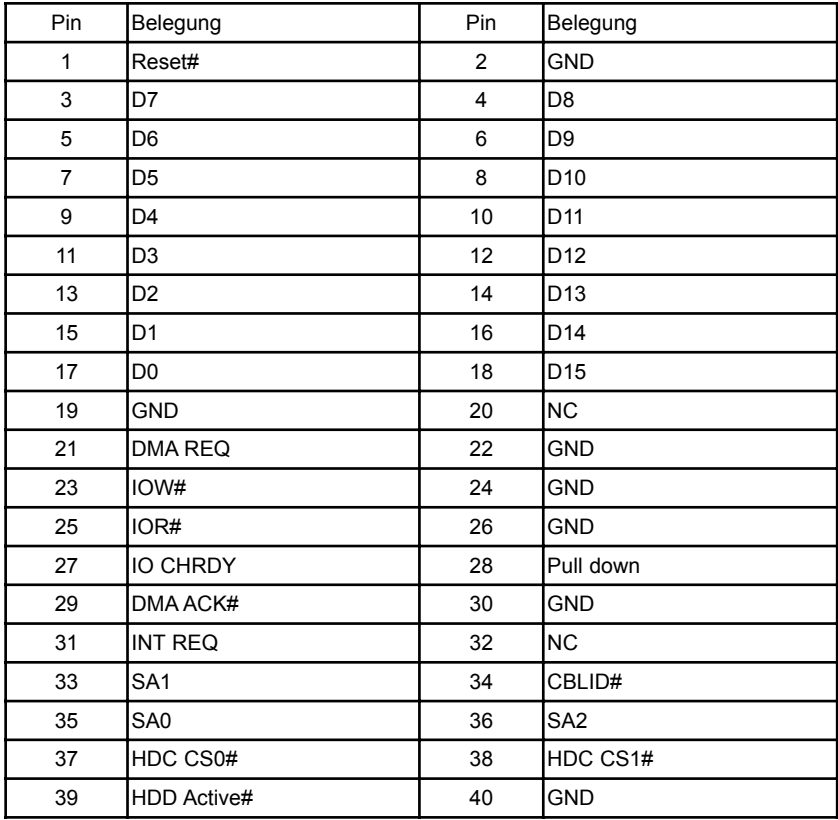

# **J2, Floppy Anschluß**

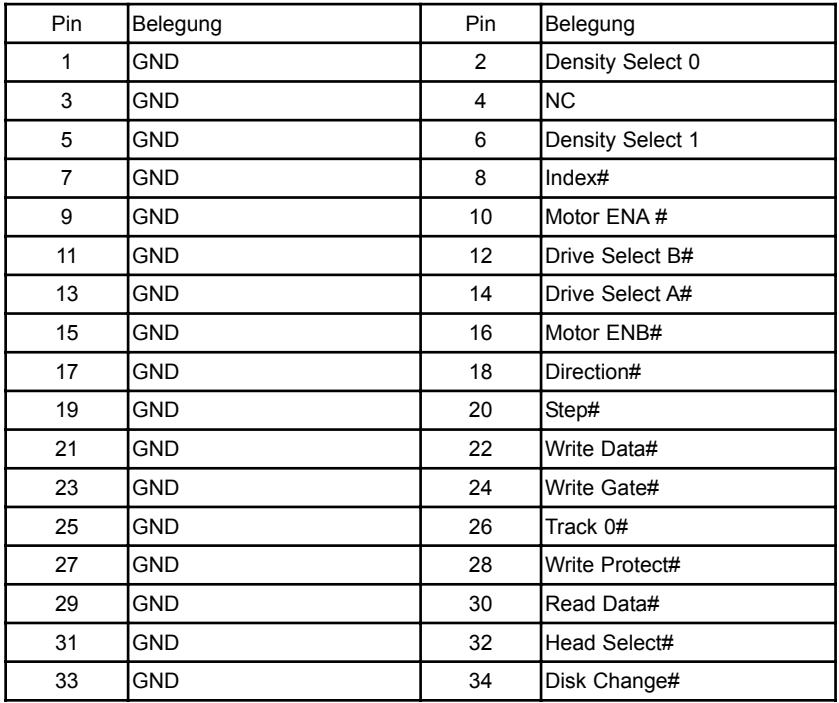

# **J4, LPT Anschluß**

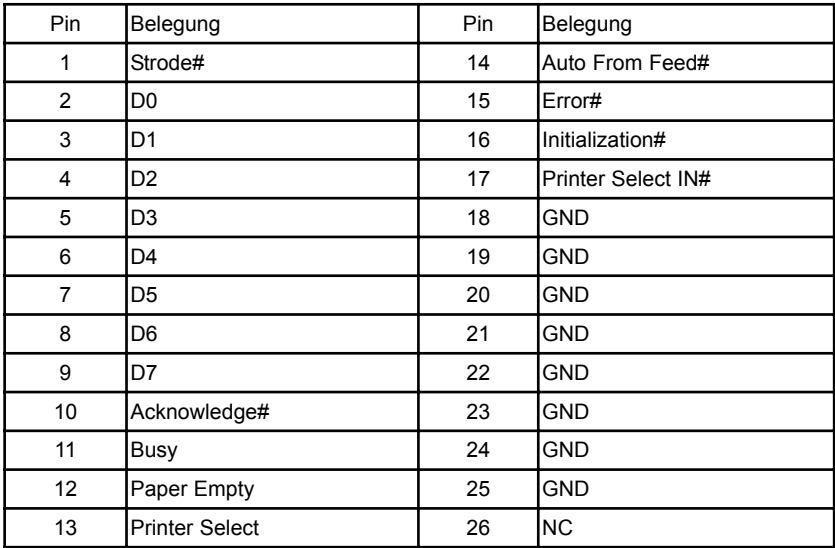

# **J5, ATX Power Control**

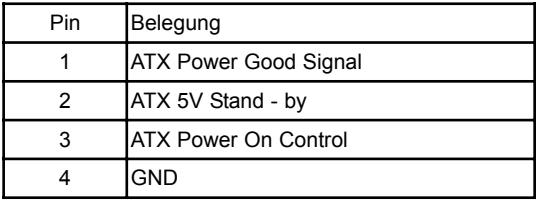

# **J6, ATX Power Button Interface**

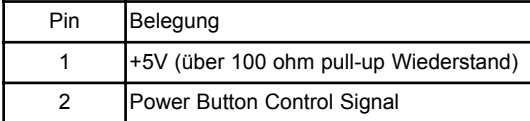

# **J7 / J8, Com 1 / Com 2 Anschluß**

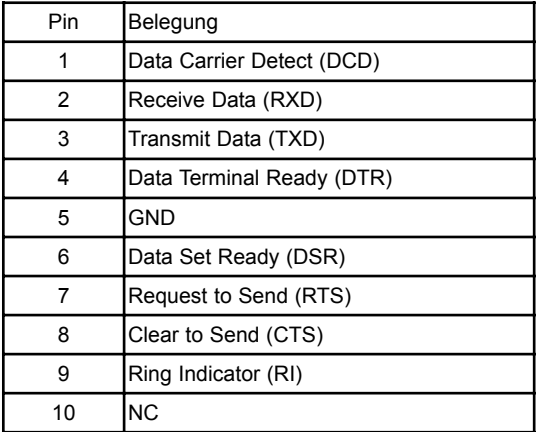

# **J9, IrDA Anschluß**

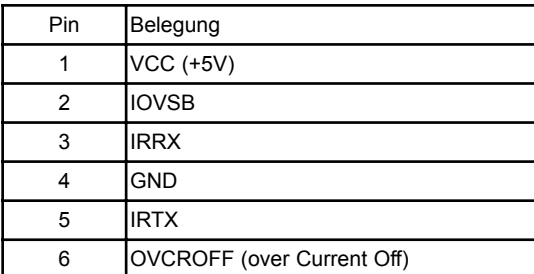

# **J10 / J19, Gehäuse / CPU Lüfter**

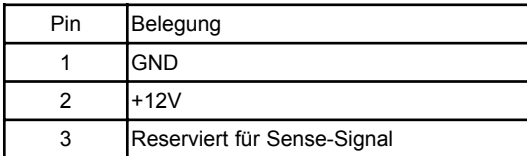

#### **J11, USB Anschluß intern**

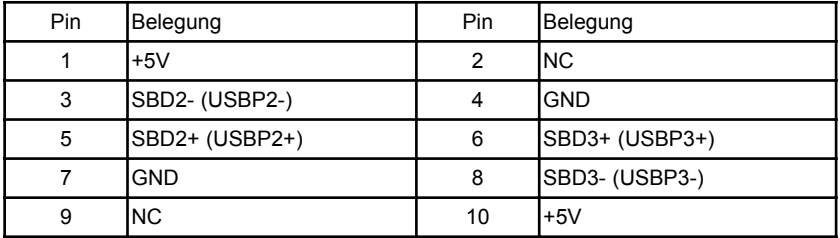

# **J12, Reset**

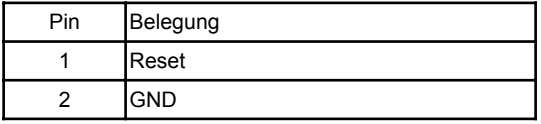

# **J13, Lautsprecher**

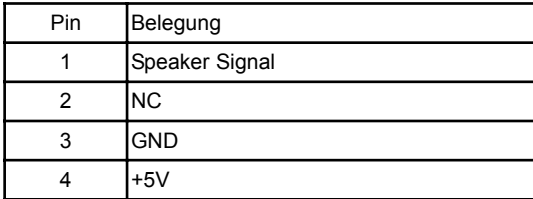

# **J14, Keylock / Power LED**

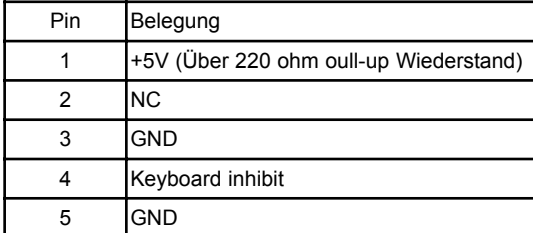

# **J15, HDD LED**

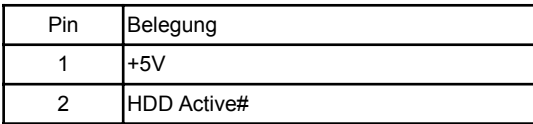

# **J16, Ethernet (Intel 82801 BA)**

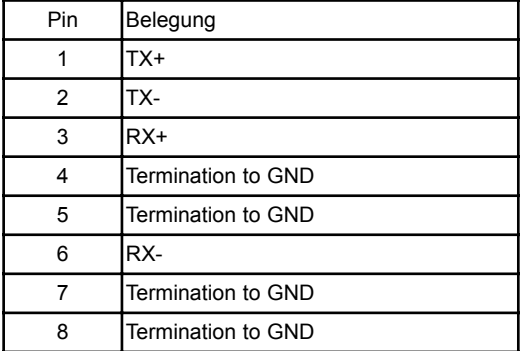

# **J17, USB**

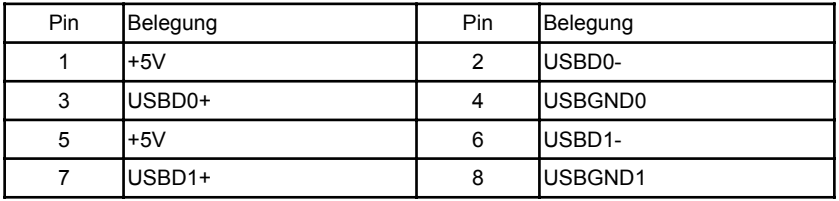

# **J18, PS/2 Tastatur und Maus**

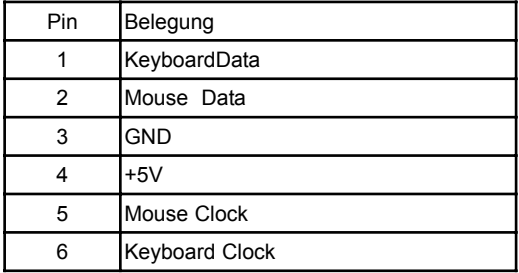

# **J21, extra Spannungsversorgung**

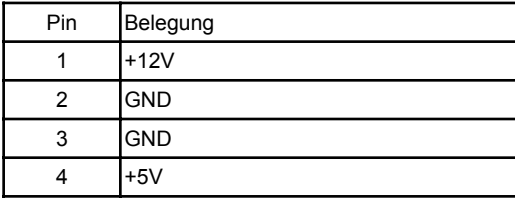

# **J22, interner Tastatur Anschluß**

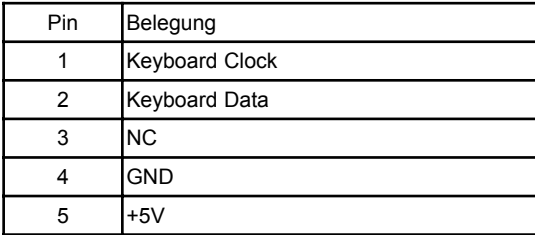

# **J23, VGA Anschluß**

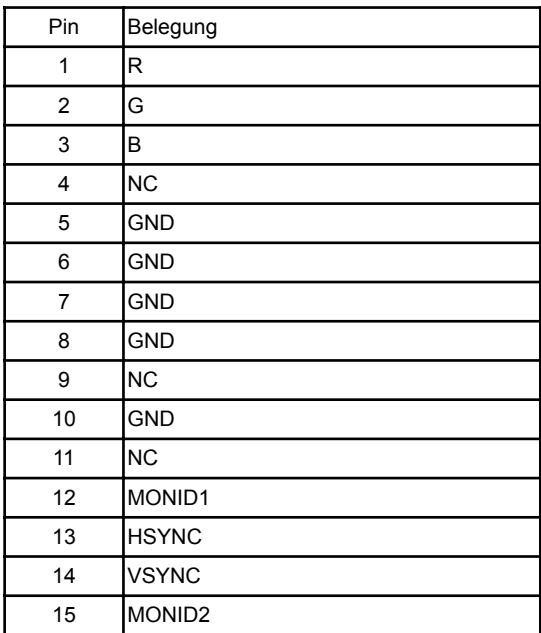

# **J20, 68 pol. PCI Anschluß**

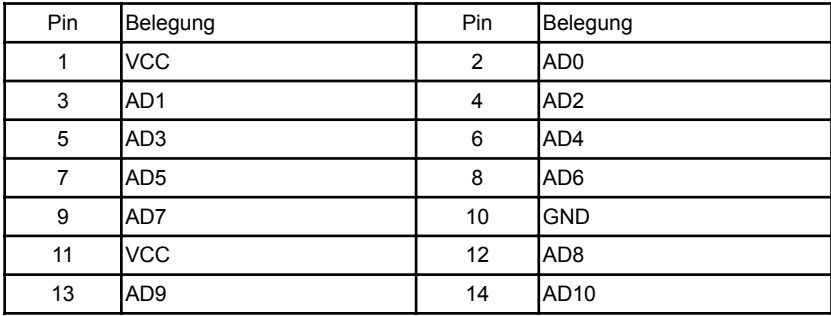

Konfiguration

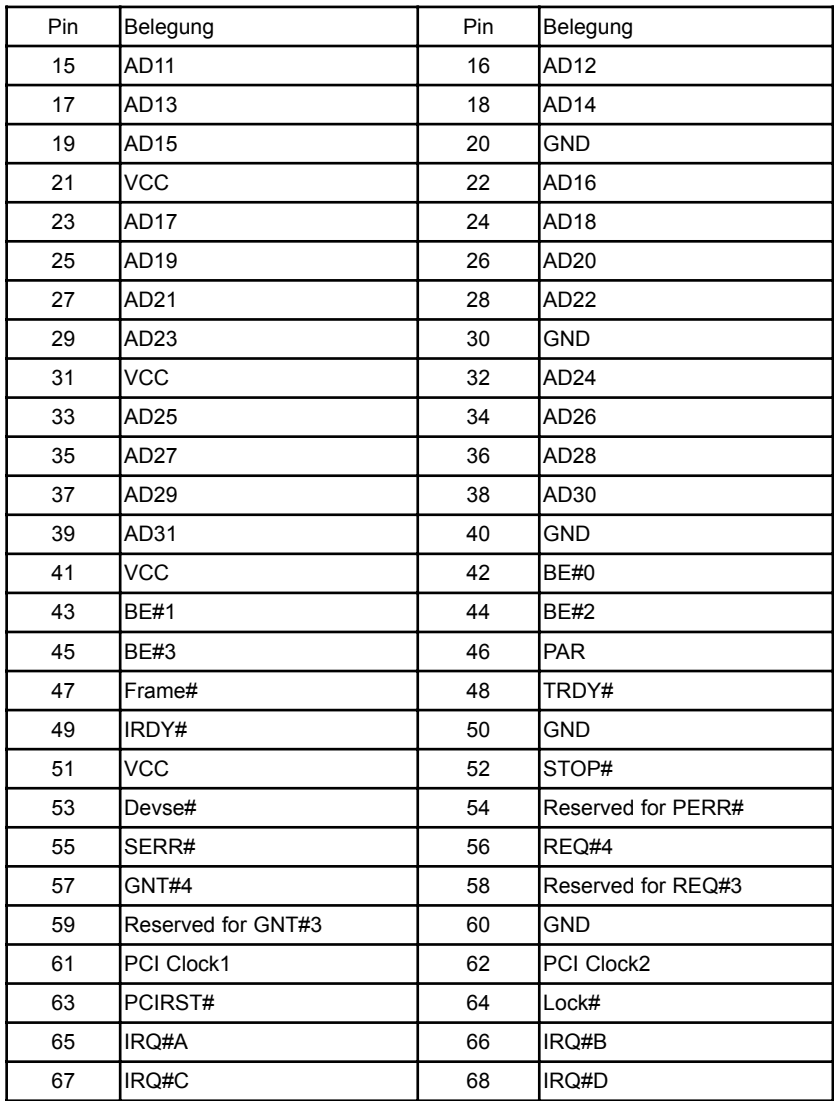

# **4. ATX Funktion**

Das 96M2831o-2wurde entwickelt für AT (P8/P9) und ATX Netzteile. Die folgende Anweisung beschreibt, wie die ATX Funktion eingestellt werden kann.

Das 96M2831o-2 steuert seine ATX Funktion durch seinen ATX Steueranschluss (J5). An diese ATX Steuerschnittstelle kann mit einem 4 (3) Pin Stecker eine passende Busplatine angeschlossen werden um das 96M2831o-2 mit 5VC Stand By zu versorgen. Unterhalb in Figur 3 ist ein Beispiel veranschaulicht:

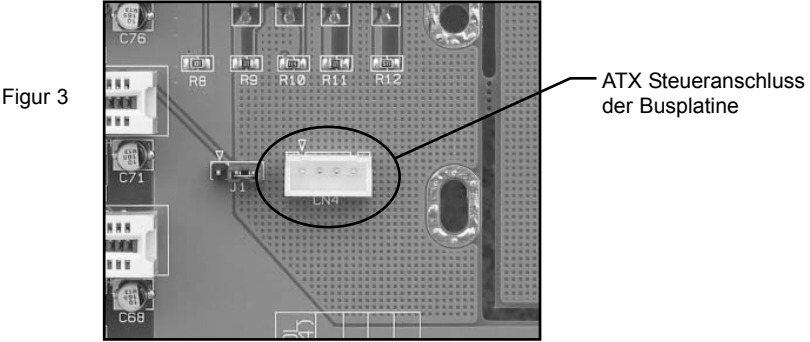

Figur 4 zeigt, wie die Jumper und Stecker für das Verwenden der ATX Funktion des 96M2831o-2 eingestellt werden müssen.

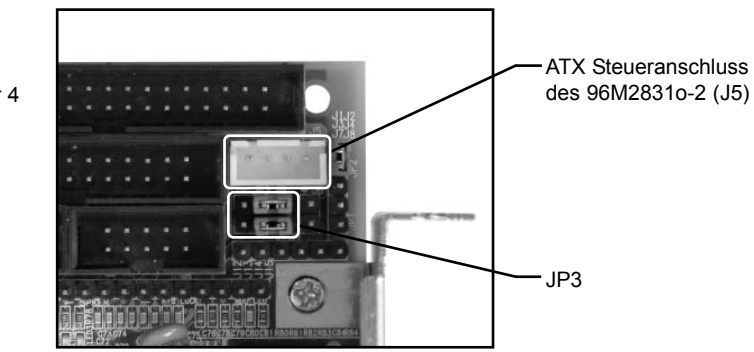

Figur 4

Setzen Sie den Jumper auf Pin 3-5 und 4-6 von JP3, um seine ATX Funktion zu aktivieren. Zusätzlich muss das 4 (3) Pin ATX Steuerkabel an J5 angeschlossen werden. Ein Taster sollte verwendet werden, um die ATX Funktion für SBC AN/AUS zu schalten. Normalerweise sitzt der Taster auf der Frontabdeckung des Chassis. Indem Sie den Taster betätigen, schalten Sie den Rechner ein, nochmaliges drücken schaltet ihn wieder aus, dieser Taster muss an J6 angeschlossen werden.

Die letzte Sache, um die ATX Funktion Ihres 96M2831o-2 Systems zu nutzen, ist die Busplatine mit einem 20 Pin Steuerungskabel der ATX Steuerung zu verbinden. Wenn Sie die ATX Funktion anmachen, schaltet sich Ihr System auf Stand By. Durch Drücken Ihrer 96M2831o-2 ATX Einschalttaste sollte das System erfolgreich starten.

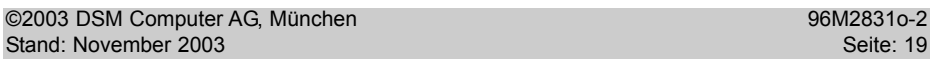

# **5. Bios Setup**

Das Basic Input/OutputSystem (BIOS) besitzt eine Anzahl festprogrammierter Programmteile im Nur-Lese-Speicher (ROM), die dem System seine fundamentalen Betriebscharakteristika geben. Die DSM Slot CPU verwendet ein BIOS der Firma Award.

# **5.1 Setup Bedientasten**

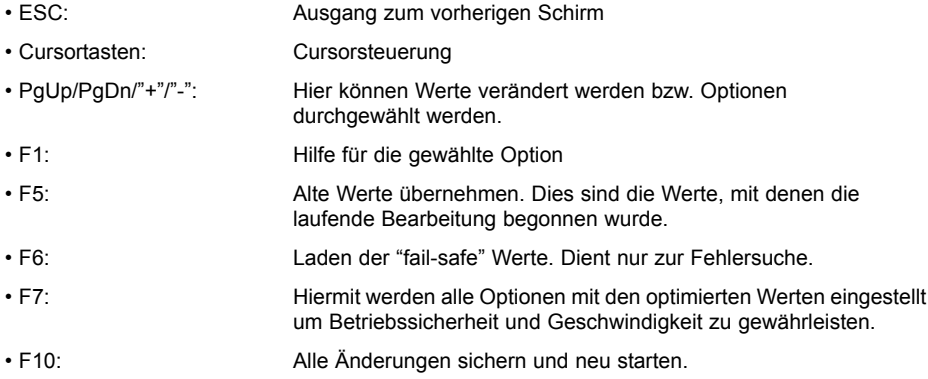

# **5.2 Hauptmenü**

Die verschiedenen Möglichkeiten im BIOS Setup Programm sehen Sie im folgendem Bild:

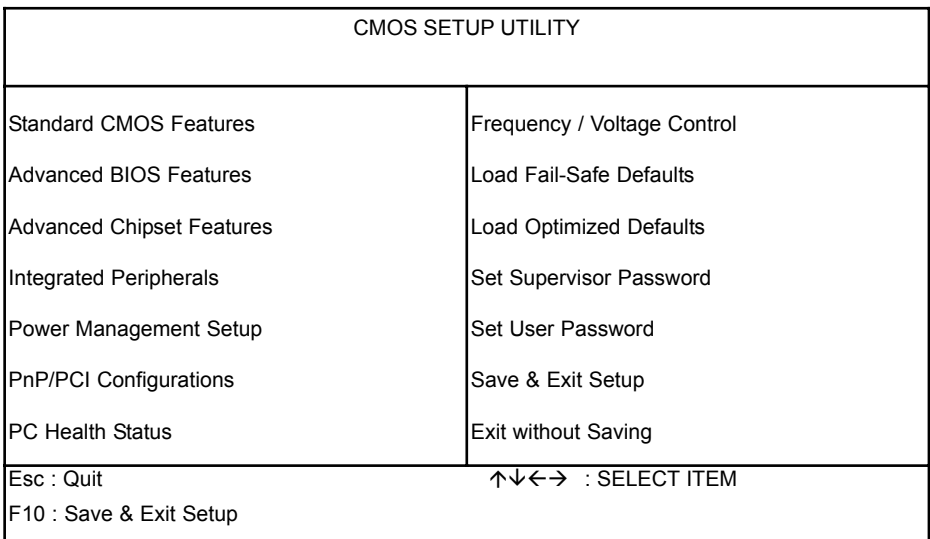

Bei BIOS Update oder CMOS Datenverlust ist es dringend empfohlen "Load Optimized Defaults" auszuführen.

# **5.2.1 Standard CMOS Setup Menu**

Die verschiedenen Möglichkeiten im BIOS Setup Programm sehen Sie im folgendem Bild.

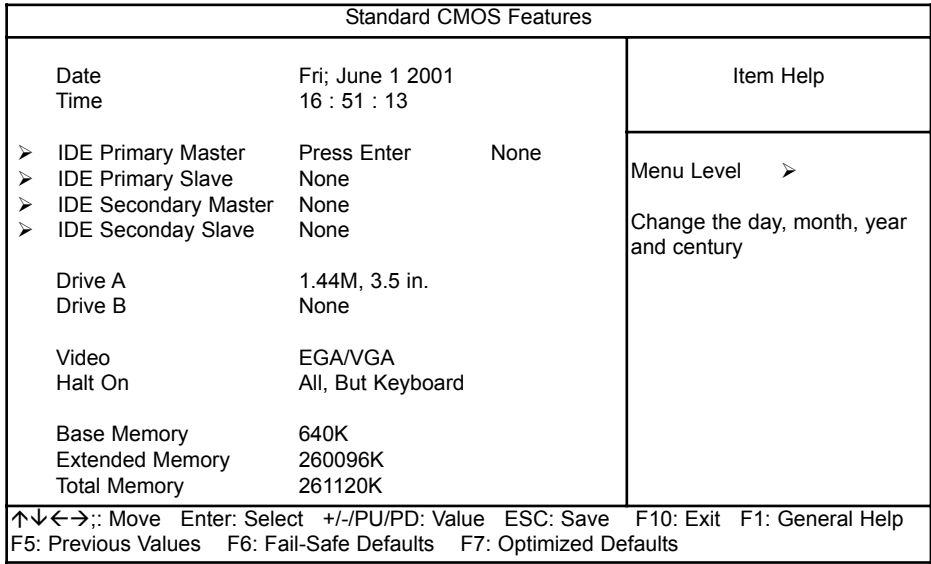

# **Einstellungen:**

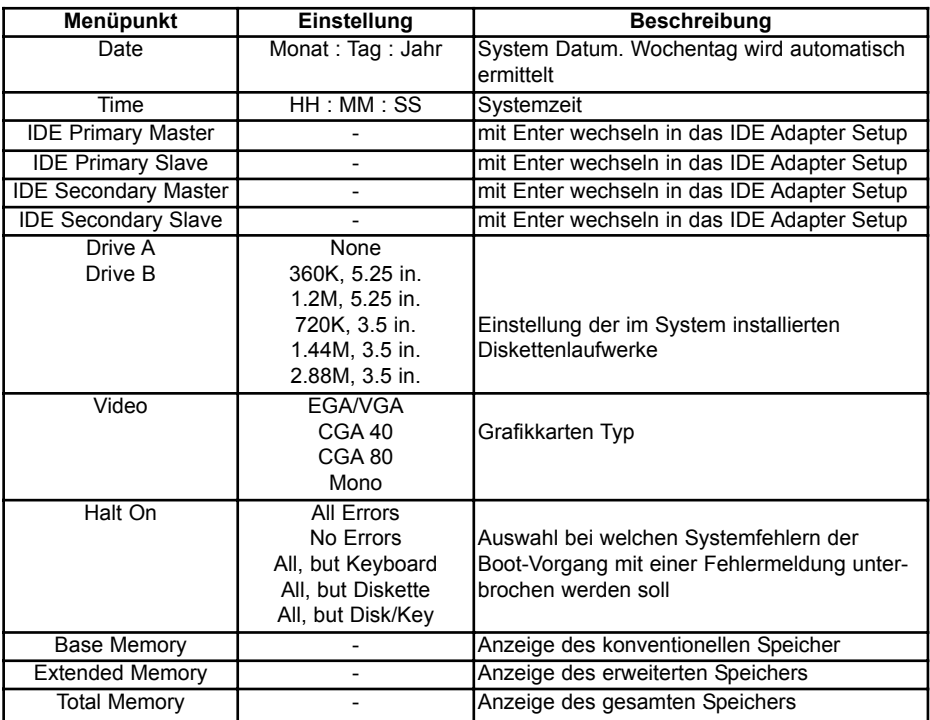

# **5.2.2 IDE Adaptors Setup**

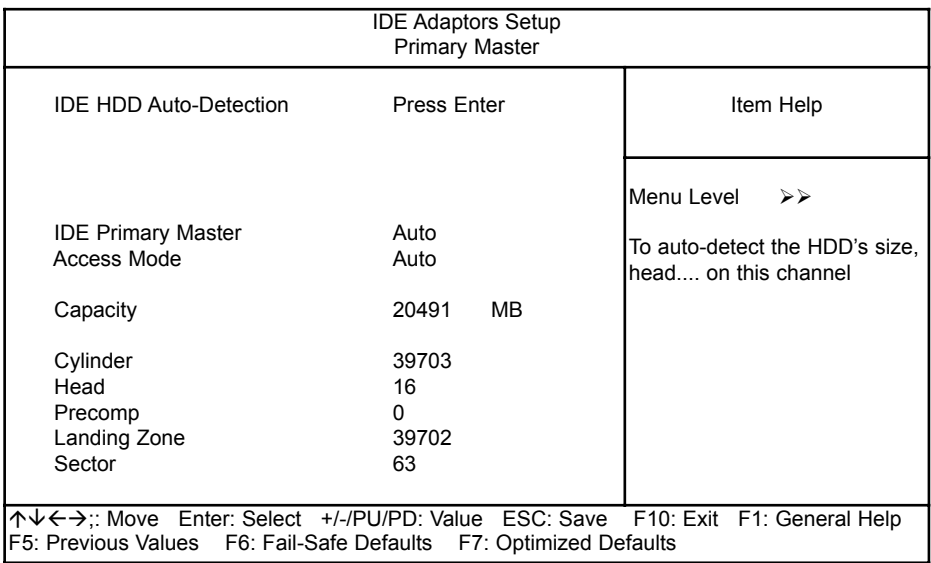

# **Einstellungen:**

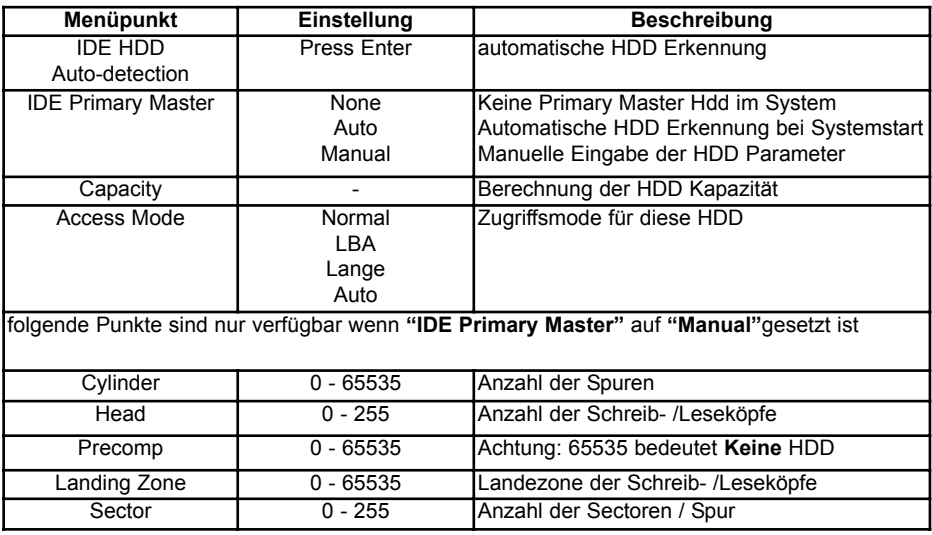

# **5.2.3 Advanced BIOS Features**

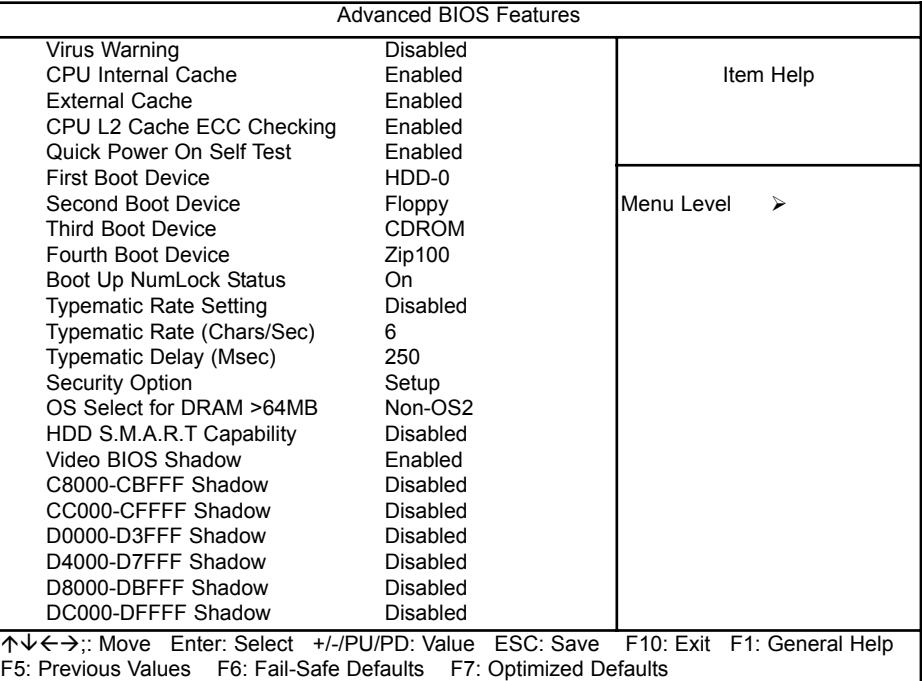

CPU Internal/External Cache

Diese Option sollte immer gesetzt sein, da damit der Speicherzugriff wesentlich beschleunigt wird.

#### Quick Power On Self Test

Wenn diese Option eingeschaltet ist, wird ein verkürzter Selbsttest durchgeführt.

#### Boot Sequence

Hier können Sie die Reihenfolge der Bootlaufwerke angeben.

# Boot Up NumLock Status

Das System läuft mit leuchtender NumLock-LED hoch, das Keypad ist auf Zahlen geschaltet, wenn diese Option eingeschaltet ist.

#### Typematic-Rate-Setting

Wenn eingeschaltet, wird die Möglichkeit gegeben, die Rate und Verzögerung zu definieren

# Typematic Rate (Chars/Sec)

Es können 6/8/10/12/15/20/24/30 Zeichen pro Sekunde eingestellt werden.

# Typematic Delay (Msec)

Es können 250/500/750/1000 msec eingestellt werden.

### Security Option

Beim Einstellen auf "System" wird das System nur gestartet und das Setup nur ausgeführt, wenn das richtige Passwort eingegeben wird. Wenn Sie die Einstellung "Setup" gewählt haben, wird zwar das System gestartet, aber der Zugang zum Setup ist über das Passwort abgesichert.

# Video BIOS Shadow

Wenn diese Option eingeschalltet ist, wird das Video BIOS ins RAM kopiert.

C8000 - CFFFF / D0000 - D7FFF / D8000 - DFFFF

Mit diesen Optionen können Sie bestimmen, ob für diese Speicherbereiche evtl. vorhandene ROM's ins RAMkopiert werden.

# **5.2.4 Advanced Chipset Features**

Im Setupmenü für das Chipset sind alle Einstellungen für das CPU-Board schon vorgenommen und sollten nicht geändert werden

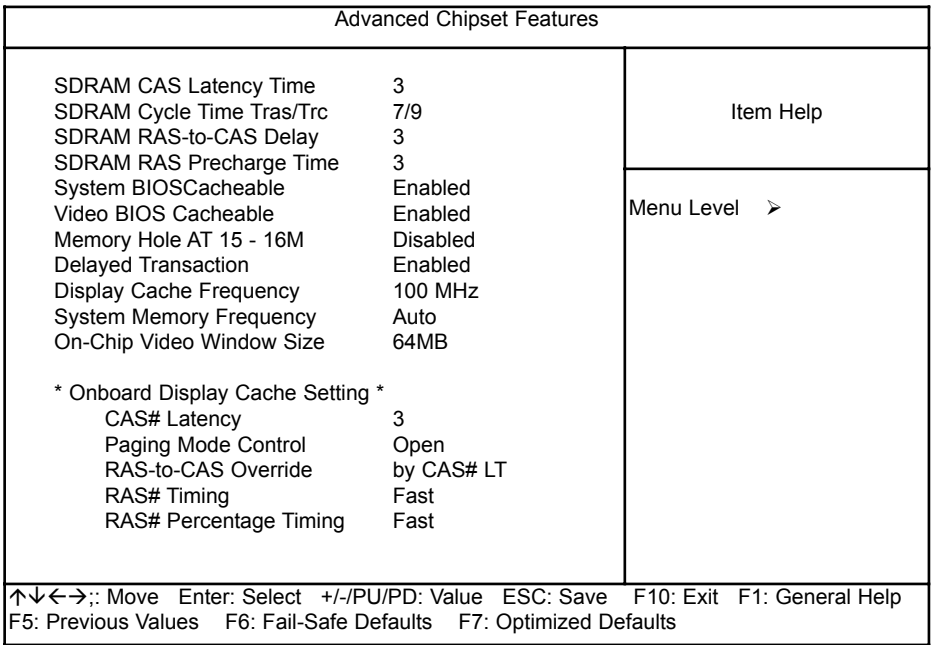

Diese Einstellungen wurde vom Werk voreingestellt und sollte nur von Fachleuten geändert werden. Änderungen können die Betriebssicherheit nachhaltig stören.

# **5.2.5 Integrated Peripherals**

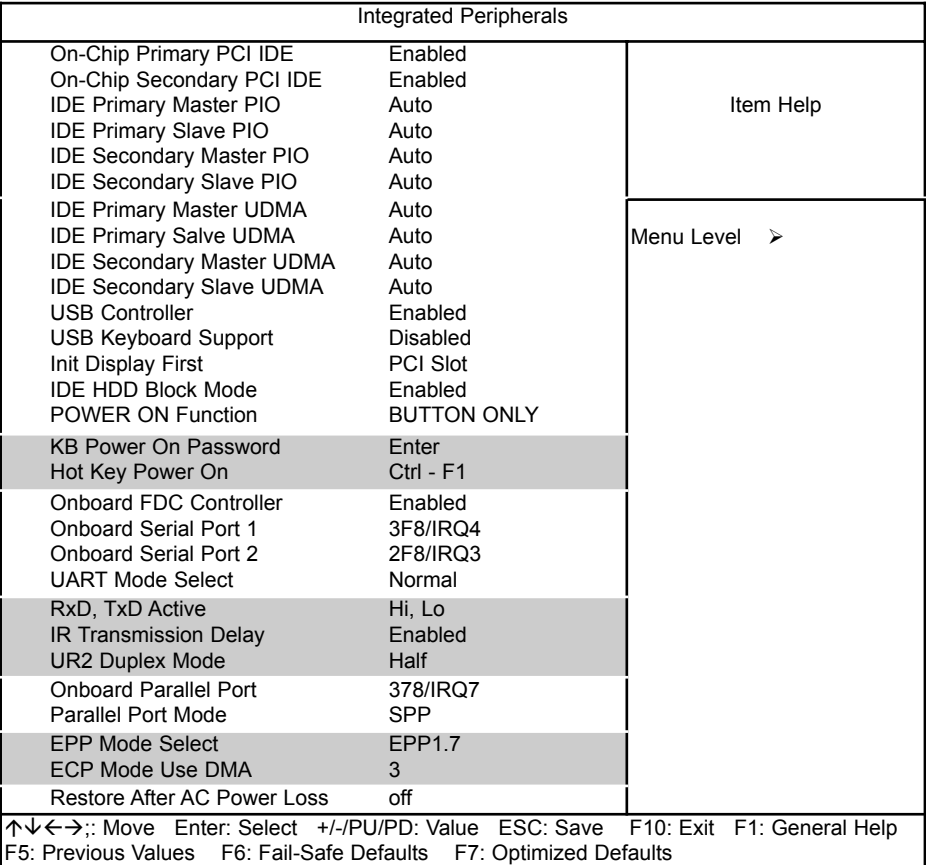

# **Einstellungen:**

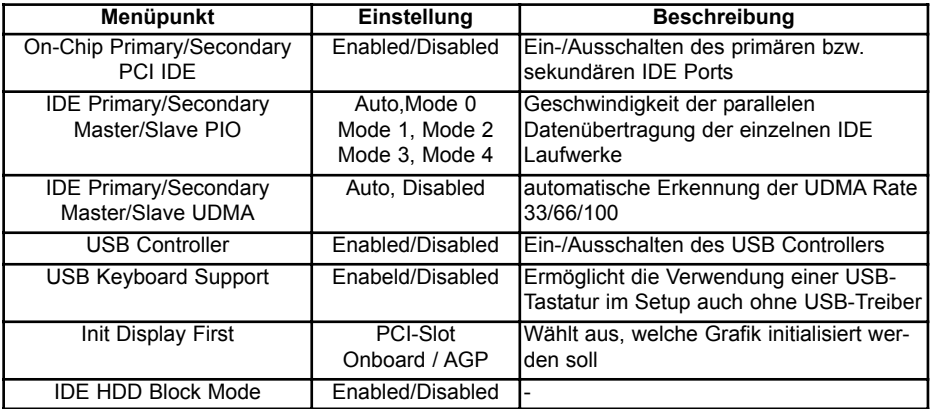

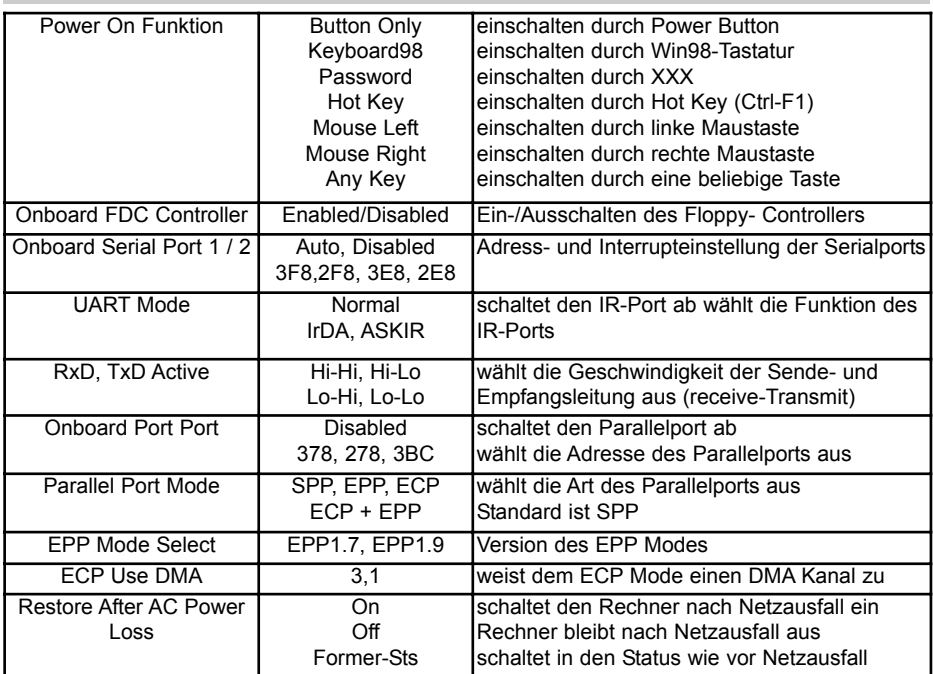

# **5.2.6 Power Management Setup**

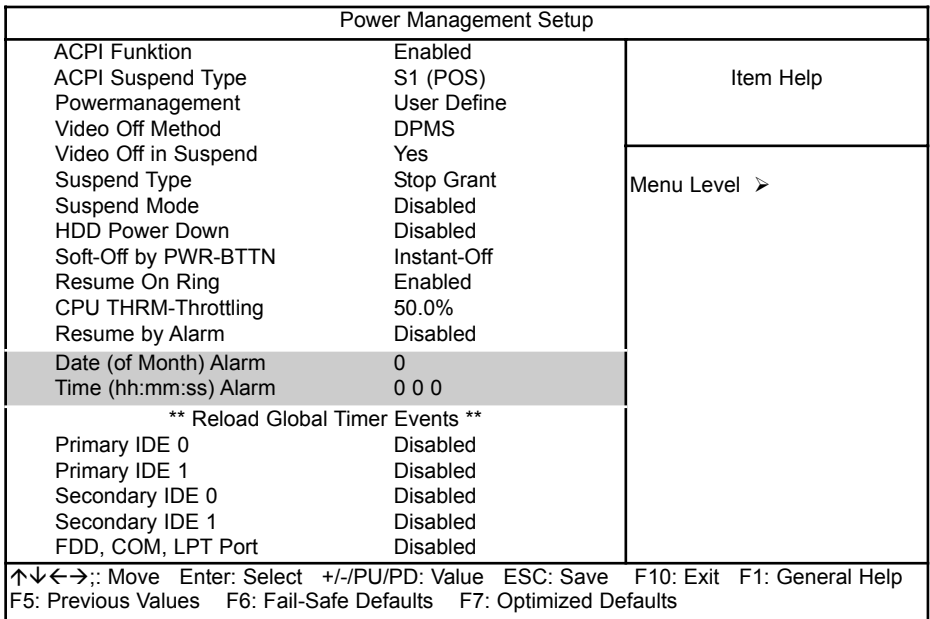

Bios Setup

# **Einstellungen:**

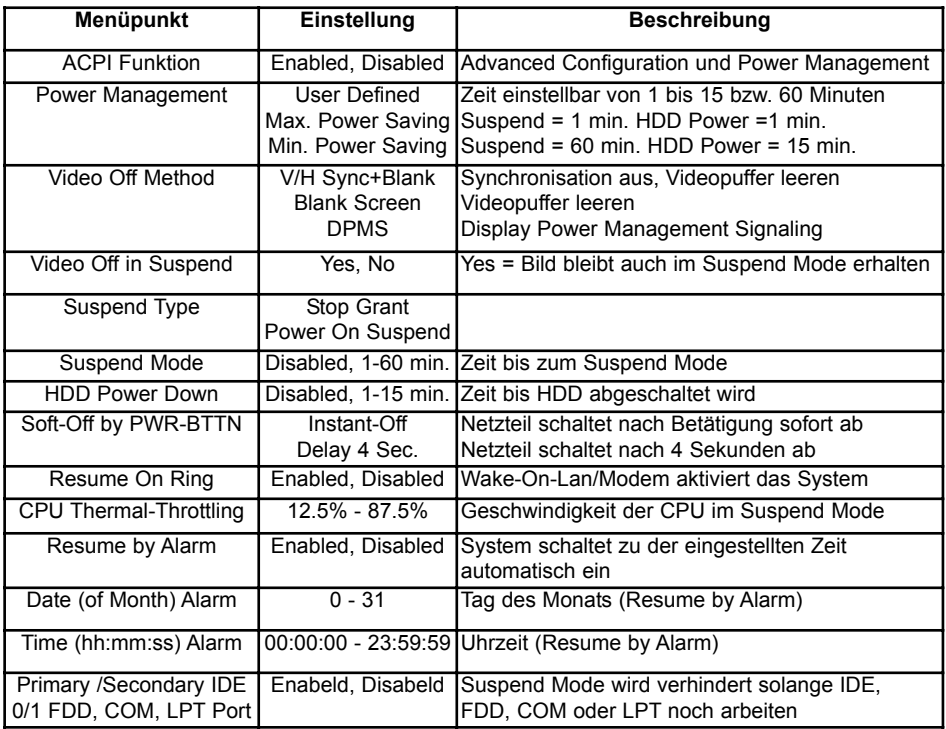

# **5.2.7 PNP /PCI Configuration**

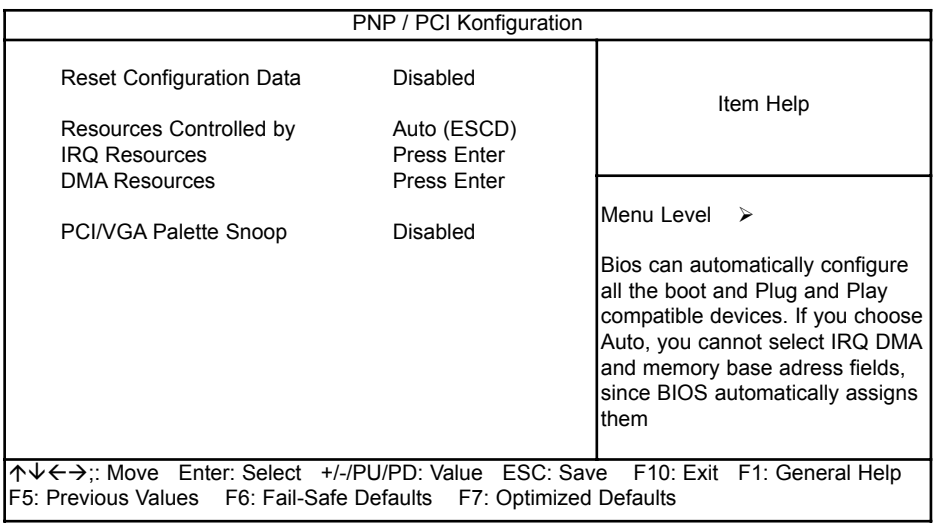

# **5.2.8 PC Health Status**

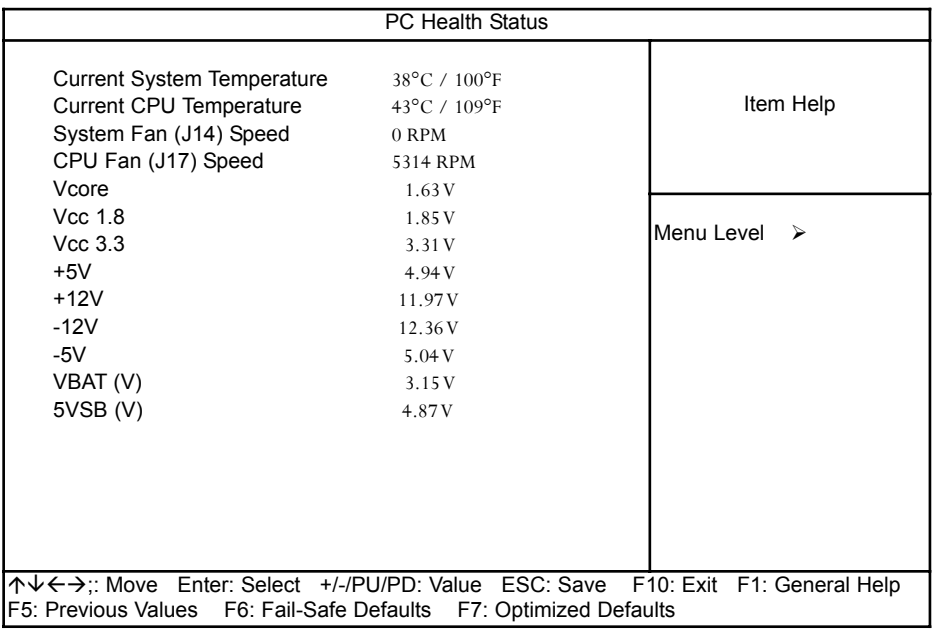

# **5.2.9 Frequency/Voltage Control**

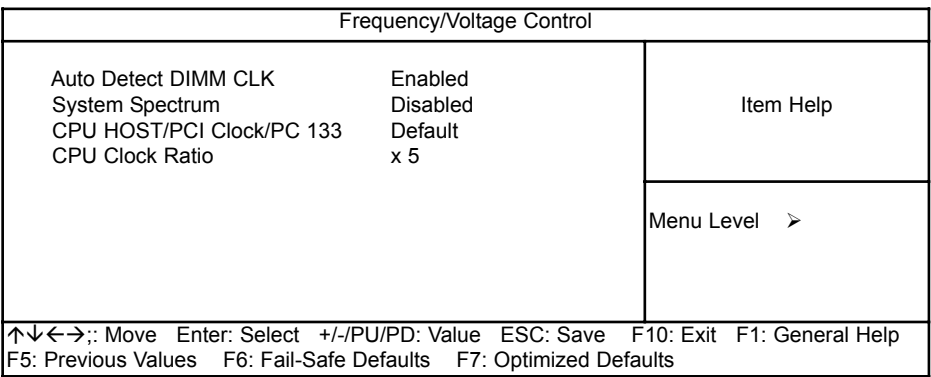

Für weiterführende Informationen der einzelnen BIOS-Einstellungen empfehlen wir das "BIOS Buch" aus dem Franzis Verlag.

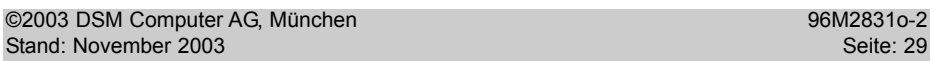

# **5.3 Allgemeine BIOS Funktionen**

# **5.3.1 Passwort Einstellungen**

Diese Option kann zum Ändern des Supervisor- und User-Passworts verwendet werden. Das Passwort ist im CMOS gespeichert.

Sobald Sie diese Funktion aufrufen, werden Sie nach einem Passwort gefragt. Geben Sie bis zu 8 Zeichen ein und beenden die Eingabe mit <RETURN>. Sie werden sicherheitshalber nochmal nach dem Passwort gefragt. Wenn beide Eingaben übereinstimmen, wird das vorher eingestellte Passwort gelöscht, und das neue Passwort ist aktiv. Sie können die Eingabe jederzeit durch <ESC> abbrechen.

Um die Passwortabfrage abzuschalten, geben Sie bei der 1. Abfrage nach dem Passwort einfach nur <RETURN>. Sie erhalten dann eine Bestätigung, daß das Passwort abgeschaltet wurde.

Wenn Sie im BIOS Features Setup Menü die Einstellungen **Security Option: System** wählen, werden Sie nach jedem Neu- und Kaltstart sowie beim Eingang in das Setup-Programm nach dem Passwort gefragt. Sollten Sie die Einstellung **Security Option: Setup** gewählt haben, wird nur beim Aufruf des Setup-Programmes nach dem Passwort gefragt.

Beim Supervisor-Passwort ist es möglich, alle Einstellungen im BIOS-Setup nach Bedarf zu verändern. Das User-Passwort berechtigt nur zum Einsehen in die BIOS-Setup Einstellungen, Änderungen sind nicht möglich.

# **5.3.2 Beenden und im CMOS abspeichern**

Alle Einstellungen im Setup und ggf. das neue Passwort werden im CMOS abgespeichert. Die CMOS Prüfsumme wird berechnet und ebenfalls im CMOS eingetragen. Danach erfolgt ein Restart.

Sollte das System, nach Änderung der Setup-Werte, einmal nicht starten, können Sie bei einem Neustart die Taste <Einfg> drücken, um die BIOS default Werte zu laden und erhalten wieder einen stabilen Zustand.

# **5.3.3 Beenden und nicht im CMOS abspeichern**

Die Kontrolle wird an das BIOS übergeben, jedoch keine Änderung im CMOS vorgenommen.

# **6. BIOS FEHLERMELDUNGEN**

# **CMOS BATTERY HAS FAILED**

Die CMOS-Batterie ist defekt und sollte ausgetauscht werden.

#### **CMOS CHECKSUM ERROR**

Die Prüfsumme des CMOS-Speichers ist inkorrekt und die CMOS-Daten können falsch sein. Ein möglicher Grund ist, daß die Batterie alt geworden ist. Bitte Batterie überprüfen und ggf. austauschen.

# **DISPLAY SWITCH IS SET INCORRECTLY**

Auf der CPU-Platine ist ein Schalter zur Einstellung der Videoauswahl Mono/Farbe angebracht. Dieser Schalter ist falsch eingestellt und stimmt nicht mit der CMOS-Einstellung überein.

#### **FLOPPY DISK(S) FAIL (80)**

Die Floppylaufwerke können nicht zurückgesetzt werden.

#### **FLOPPY DISK(S) FAIL (40)**

Art der Eintragung der Floppylaufwerke im Setup stimmt nicht.

# **HARD DISK (S) FAIL (80)**

Die Festplatten können nicht zurückgesetzt werden.

# **HARD DISK (S) FAIL (40)**

Festplatten wurden nicht richtig erkannt.

#### **HARD DISK (S) FAIL (20)**

Festplatten konnten nicht initialisiert werden.

#### **HARD DISK (S) FAIL (10)**

Festplatten konnten nicht rekalibriert werden.

#### **HARD DISK (S) FAIL (08)**

Sektor konnte nicht geprüft werden.

# **Keyboard is locked out - Unlock the key**

Keyboardlock ausschalten.

# **Keyboard error or no keyboard present**

Die Tastatur konnte nicht initialisiert werden.

## **Manufacturing POST loop**

Das System durchläuft eine Endlosschleife im POST - Test.

#### **BIOS ROM checksum error - System halted.**

Die ROM-Prüfsumme des Bereichs F0000H - FFFFFH ist ungültig.

#### **Memory test fail.**

Beim Speichertest wurde vom BIOS ein Fehler festgestellt.

# **6.1 Beep - Töne**

# **Beep Codes AMI-BIOS**

# **BeepCode Beschreibung**

# 1 DRAM Refresh

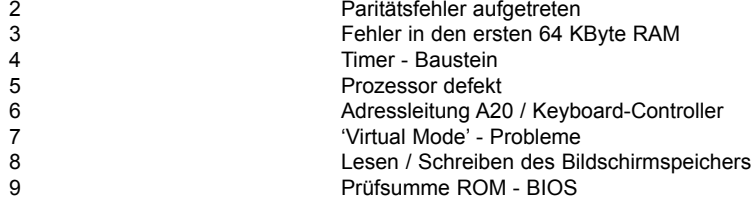

# **BEEP Codes AWARD-BIOS**

# **BeepCode Beschreibung**

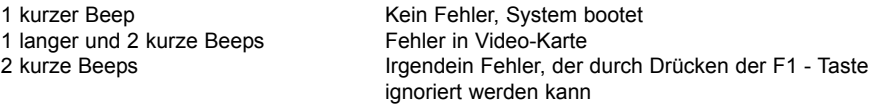

# **Beep Codes Allgemein**

#### **BeepCode Beschreibung**

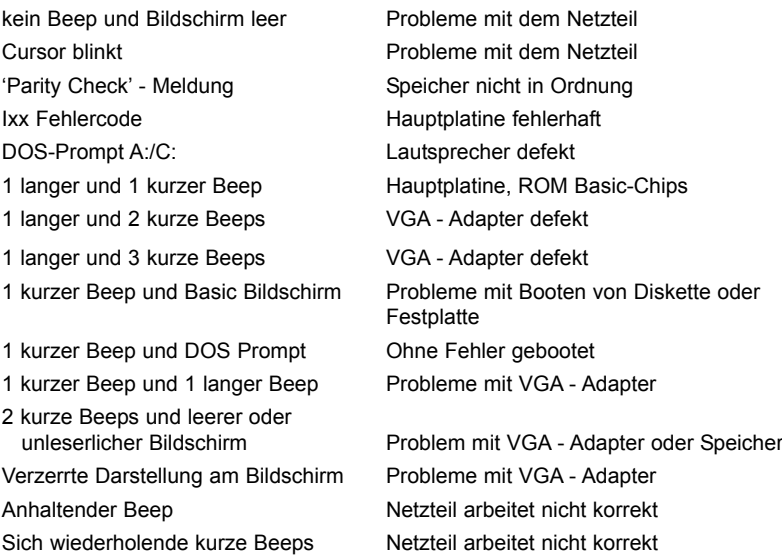

# **7. BIOS Reference - POST Codes**

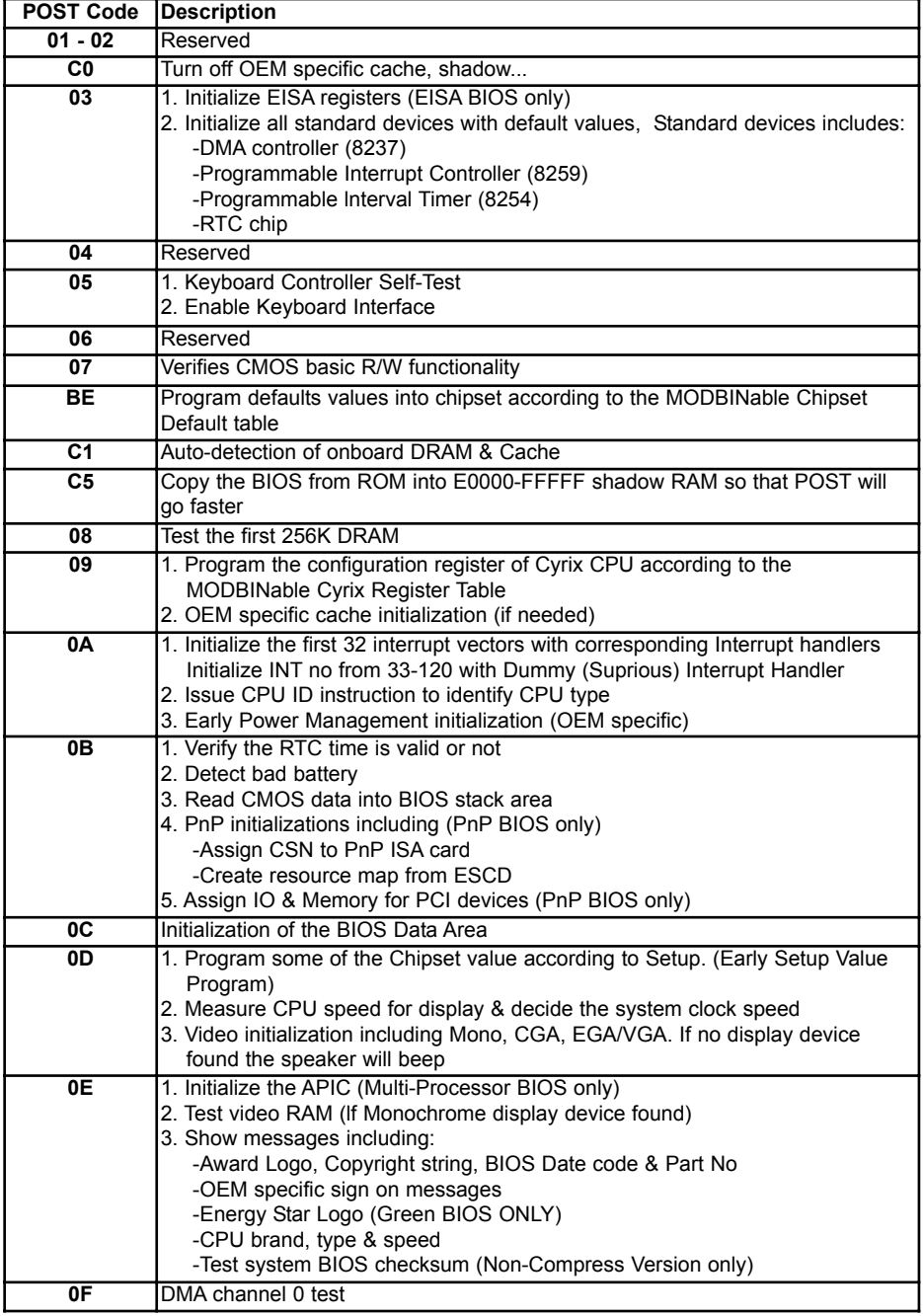

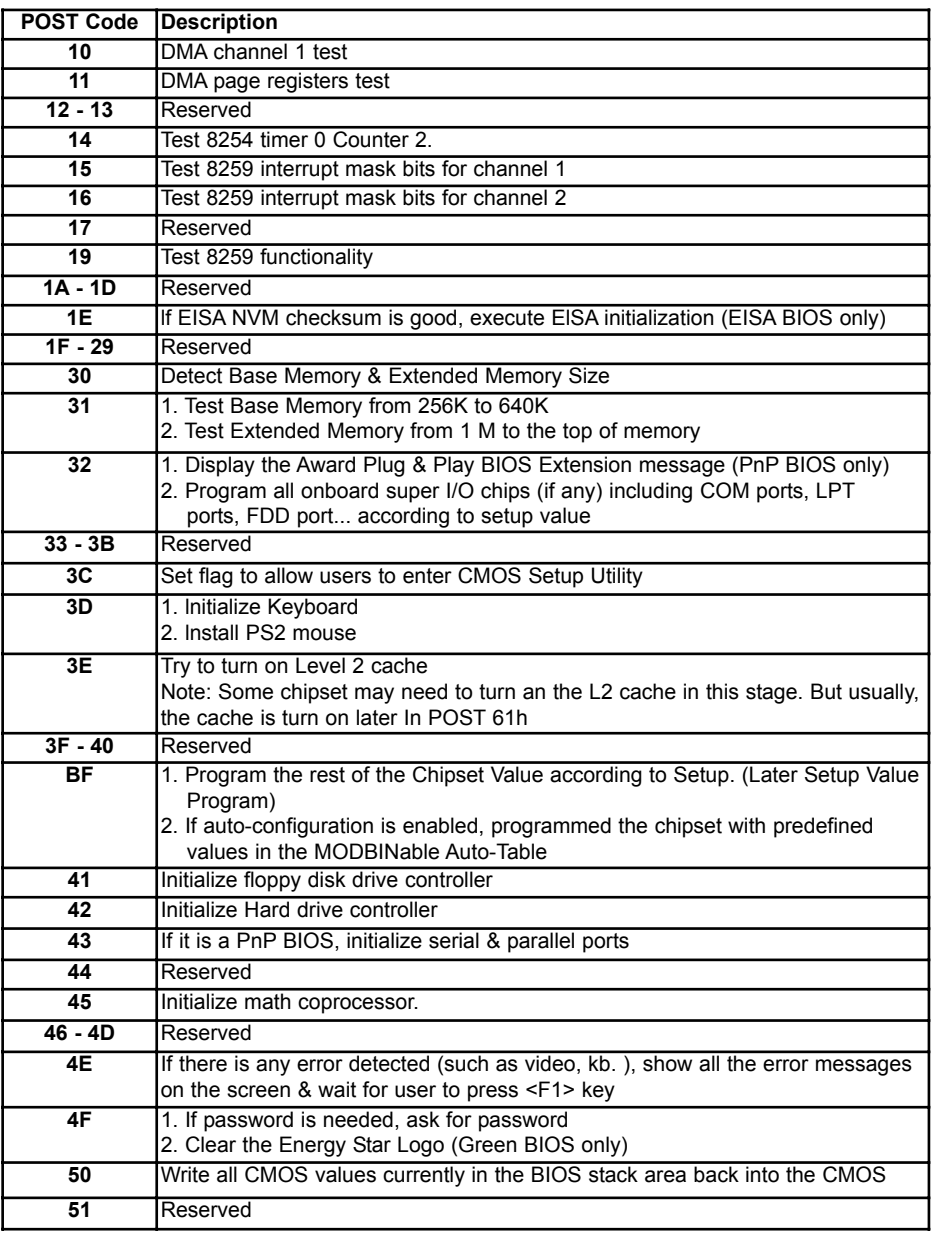

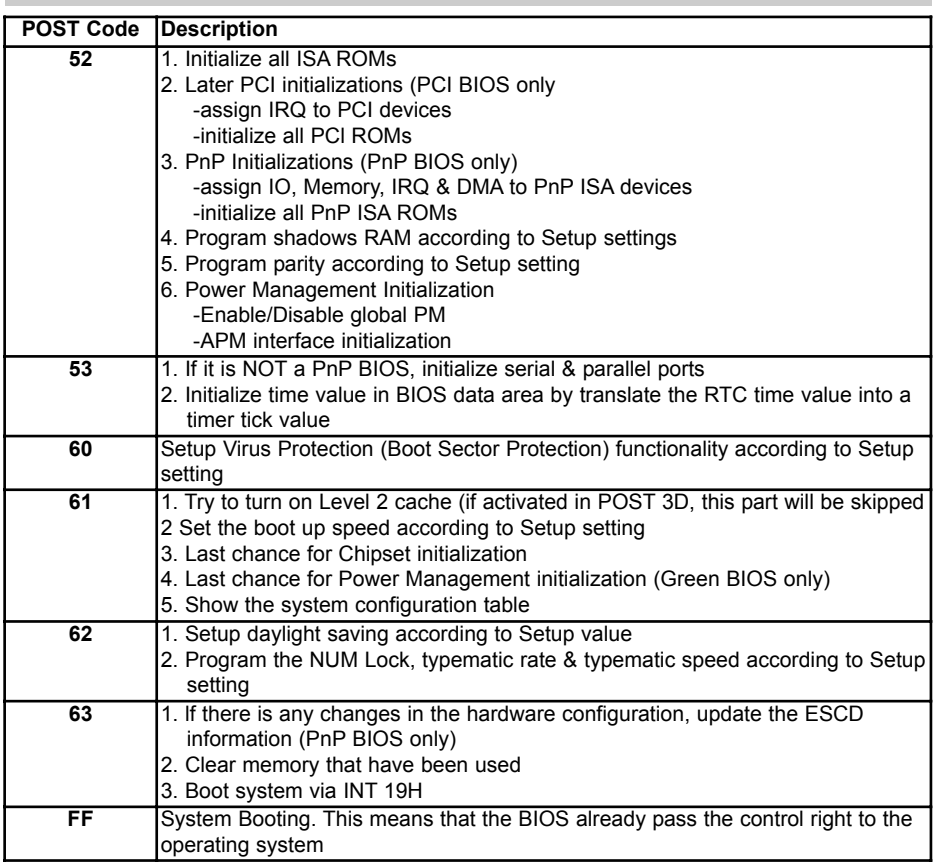

# **Unexpected Errors:**

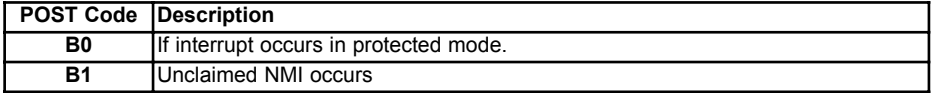

# **POST Ausgabe bei normalem booten**

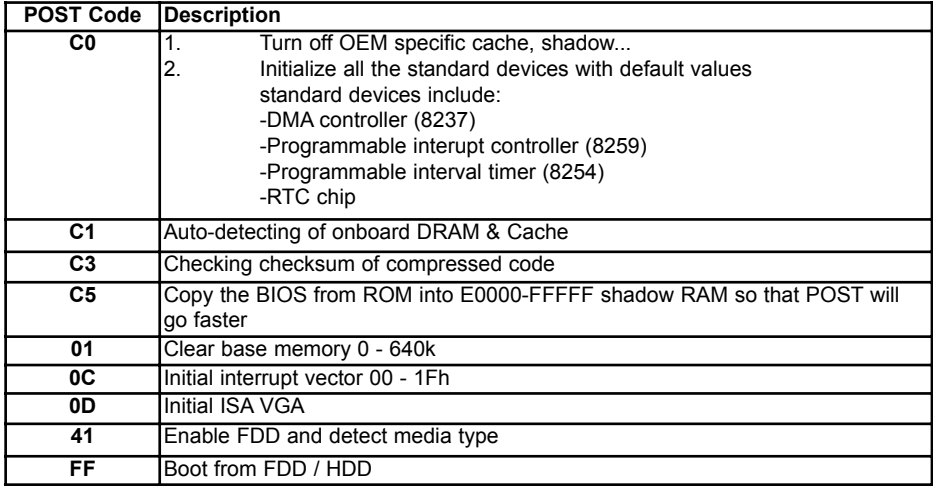

# **7.1 Technische Unterstützung**

Bei technischen Problemen oder Fragen zu unseren Produkten erreichen Sie unseren Support unter:

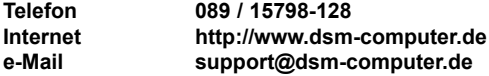

#### **7.2 Gewährleistung**

Auf dieses Produkt gewähren wir 6 Monate Garantie. Sollte ein Einsenden an uns notwendig sein, legen Sie bitte folgende Unterlagen bei:

- Rechnungskopie als Garantienachweis
- genaue Fehlerbeschreibung ("defekt ist nicht aussagekräftig genug)
- nach Möglichkeit mit Prozessor und Speicher

Verwenden Sie die Orginal - Verpackung mit Antistatik Schutzhülle. Für unsachgemäß verpackte Artikel lehnen wir Garantieansprüche ab.

Living Innovation  $TM$ 

Am Loferfeld 54 **DSM Computer AG**81249 München, Germany Tel.: 089-15798-250 Fax: 089-15798-196

www.dsm-computer.de info@dsm-computer.de

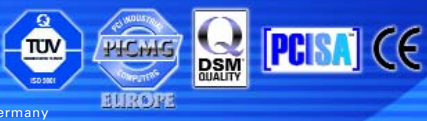

Published by DSM Computer AG - Printed in Germany